## **Website Publikasi dan Evaluasi kegiatan Lembaga Kemahasiswaan Universitas Kristen Petra**

Yefta Bintang Kurniawan<sup>1</sup>, Adi Wibowo<sup>2</sup>, Lily Puspa Dewi<sup>3</sup> Program Studi Teknik Informatika Fakultas Teknologi Industri Universitas Kristen Petra

Jl. Siwalankerto 121 - 131 Surabaya 60236 Telp. (031) - 2983455, Fax. (031) - 8417658

E-mail: yeftabintangkurniawan@gmail.com<sup>1</sup>, adiw@petra.ac.id<sup>2</sup>, lily@petra.ac.id<sup>3</sup>

## **ABSTRAK**

Selama ini, proses publikasi kegiatan dari suatu kepanitiaan dalam Lembaga Kemahasiswaan yang ada di Universitas Kristen Petra masih menggunakan manual yaitu berupa poster yang di cetak dan ditempel pada papan pengumuman. Hal ini mengakibatkan tidak sedikit mahasiswa yang tidak menerima informasi publikasi suatu kegiatan kalau mereka tidak aktif melihat poster-poster yang terpasang dipapan pengumuman. Dan realita yang lain, untuk proses evaluasi kegiatan selama ini kebanyakan Unit Lembaga Kemahasiswaan masih menggunakan kertas untuk mengisi lembar evaluasi kegiatan dengan pertanyaan yang relatif banyak sehingga peserta kegiatan menjadi malas dalam mengisi lembar evaluasi. Dan selama ini, hasil dari evaluasi kegiatan yang dibuat oleh panitia tersebut tidak terpublikasi sehingga tidak banyak mahasiswa yang tau terkait evaluasi kegiatan pada masing-masing kegiatan. Padahal ketika banyak mahasiswa yang mengetahui hasil evaluasi kegiatan maka dalam membuat program mereka akan lebih siap. Oleh karena itu dibuatlah sistem informasi berbasis website untuk menjawab realita yang ada.

Website ini memiliki fitur publikasi kegiatan, laporan kegiatan, evaluasi kegiatan dengan memberikan rating dan komentar pada setiap kegiatan, pertanyaan pada setiap bentuk kegiatan yang tidak terlalu banyak, dan didukung dengan sistem pengiriman skkk ke dalam server BAKA menggunakan SOAP, menyimpan Video kegiatan kedalam youtube, menyimpan foto-foto kegiatan, menampilkan rating tertinggi supaya panitia dapat termotivasi untuk membuat kegiatan yang bagus supaya mendapatkan rating tertinggi, fitur add location menggunakan Google map, dan notifikasi menggunakan *phpmailer*.

Dari hasil pengujian dan kuesioner yang diisi oleh pengurus Lembaga kemahasiswaan yang terdiri dari beberapa kriteria mendapatkan hasil penilaian untuk desain *interface* 63% dari seluruh responden memberikan nilai cukup, tingkat kemudahan 100% responden memberikan nilai baik, kegunaan website 100% reponden memberikan nilai baik, kelengkapan fitur 100% responden memberikan nilai baik, dan penilaian terhadap keseluruhan aplikasi 100% responden memberikan nilai baik. Sehingga dapat disimpulkan bahwa website ini berguna, memiliki fitur yang lengkap dan dapat membantu untuk publikasi dan evaluasi kegiatan dalam Lembaga Kemahasiswaan.

**Kata Kunci:** Publikasi kegiatan, Evaluasi kegiatan, Universitas Kristen Petra, Website, *SOAP, phpmailer* 

## *ABSTRACT*

*Currently, publication for events held by committees of Student Organizations at Petra Christian University still uses conventional media, such as printed posters posted on announcement boards. This causes most of the students unable to see the posters since only some of them are willing to see the posters posted. Another issue is the paper usage for most of the events evaluation process of Student Organizations with relatively numerous questions which makes the students reluctant to answer. All this time, the evaluation results for the events are not published by the committees. Therefore, only few of the students know the results for each event. If most of the students know the results, this will help Student Organizations' events be more well prepared.Therefore, the writter made a website based information system to answer the problem.* 

*This website has features, such as event publications; event reports; and event evaluations by providing rating, comments, and brief questions for each event. Also, the website is supported with delivering credit points to BAKA server using SOAP, saving videos on Youtube for the events, saving the events' photos, showing the highest rating to encourage the committees in making better events, using add location by Google Map, and notifications using phpmailer.* 

*From the research and questionnaires which consist of some FULWHULDV ILOOHG E\ VWXGHQW RUJDQL]DWLRQ¶V PHPEHUV WKH UHVXOWV received are 63% of the respondents give moderate score for the interface design, 100% of the respondents give excellent score for the utility 100% of the respondents give excellent score for website usage; 100% of the respondents give excellent score for the feature completeness; and 100% of the respondents give excellent score for the overall aspects. Thus, it can be concluded that this website is useful, complete, and helpful for student organization's publications and events.* 

*Keywords:* Event Publication, Event Evaluation, Petra Christian University, Website, *SOAP, phpmailer.*

# **1. PENDAHULUAN**<br> **Universitas** Kristen Petra

Universitas Kristen Petra memiliki sebuah wadah kemahasiswaan yang dikenal dengan nama Lembaga Kemahasiswaan. Lembaga Kemahasiswaan merupakan Organisasi Kemahasiswaan intra kampus yang menjadi wahana mahasiswa dalam pengembangan diri kearah perluasan wawasan dan peningkatan kecendekiawanan serta integritas kepribadian. Adapun bagian dari Lembaga kemahasiswaan yang ada di UK Petra yaitu, Himpunan Mahasiswa (HIMA), Badan Perwakilan

Mahasiswa Fakultas (BPMF), Badan Eksekutif Mahasiswa (BEM), Unit Kegiatan Mahasiswa (UKM), Majelis Perwakilan Mahasiswa (MPM), Pers Mahasiswa (PERSMA), dan Koperasi Mahasiswa (KOPMA).

Realita di kemahasiswaan sekarang ini tidak sedikit programprogram yang dijalankan oleh Lembaga Kemahasiswaan yaitu BEM, HIMA, dan UKM-UKM dalam satu periode kepengurusan. Setelah pelaksanaan kegiatan selesai mereka membuat Laporan Pertanggungjawaban Kegiatan, akan tetapi kebanyakan dari mereka tidak mengarsipkan LPJ program-program yang pernah mereka jalankan untuk internal organisasinya. Hal ini mengakibatkan pengurus Lembaga Kemahasiswaan diperiode berikutnya kesulitan mencari informasi bagaimana jalannya kegiatan yang sama ditahun sebelumnya. Dengan banyaknya program yang dijalankan Lembaga Kemahasiswaan diharapkan juga ada penilaian terkait program mana yang terbaik melalui penilaian yang diberikan oleh mahasiswa yang mengikuti kegiatan berdasarkan jenis kegiatannya. Realita lainnya, publikasi kegiatan sangat dibutuhkan untuk menarik minat peserta. Selama ini, publikasi kegiatan yang dilakukan menggunakan media poster yang dipasang dipapan pengumuman dan *broadcast* melalui media social. Sehingga sering dijumpai beberapa mahasiswa susah mendapatkan Informasi tersebut atau telat mendapatkan Informasi kalau tidak memiliki jaringan pertemanan yang luas.

Berdasarkan realita yang telah disebutkan, maka diperlukan sebuah Sistem Informasi berupa Website untuk publikasi dan evaluasi kegiatan yang diadakan oleh Unit Lembaga Kemahasiswaan. Dalam website ini terdapat Halaman publikasi kegiatan sehingga mahasiswa dapat mencari kegiatan yang mereka butuhkan dan mencari kepanitiaan dengan mudah. Selain itu juga terdapat Halaman Evaluasi Kegiatan yang didalamnya terdapat rating kegiatan, komentar/ evaluasi kegiatan secara umum, yang akan disinkronisasi pada pengajuan SKKK. Dimana itu semua bermanfaat dalam menentukan kegiatan mana yang memiliki rating tertinggi dalam 1 bulan terakhir, 1 tahun terakhir, dan memudahkan mahasiswa dalam melihat kegiatankegiatan yang pernah diadakan oleh Lembaga kemahasiswaan serta bagaimana jalannya pelaksanaan acara dan apa saja yang perlu diperbaiki, dan juga membantu BAKA dalam mencari datadata kegiatan dan foto-foto kegiatan untuk membuat laporan atau memperkenalkan Lembaga Kemahasiswaan.

## **2. LANDASAN TEORI**

## **2.1 Proses Pengajuan Proposal Kegiatan dan LPJ Kegiatan**

Untuk Proses Pengajuan Proposal Kegiatan dan LPJ Kegiatan ada beberapa tahapan dan melibatkan beberapa pihak-pihak terkait yang mana tergantung pada tingkat Unit Lembaga Kemahasiswaannya. Berikut ini adalah penjelasan alur tingkat Universitas, tingkat Fakultas, tingkat Program studi/ Program.

## *2.1.1. Tingkat Universitas*

Proses pengajuan proposal kegiatan dan LPJ kegiatan tingkat Universitas melibatkan beberapa pihak-pihak terkait yaitu Unit Lembaga Kemahasiswaan Terkait (BEM, PERSMA, KOPMA, MPM), Biro Administrasi Kemahasiswaan dan Alumni, dan Wakil Rektor Bidang Kemahasiswaan. Berikut adalah Alur pengajuan proposal kegiatan dan LPJ kegiatan :

- a. Panitia membuat proposal kegiatan dan disetujui oleh Lembaga Kemahasiswaan terkait tingkat Universitas (BEM, PERSMA,KOPMA,MPM).
- b. Proposal dimasukkan ke BAKA untuk diproses.
- c. Setelah dari BAKA dimasukkan ke Wakil Rektor Bidang Kemahasiswaan, kemudian diperiksa, kalau ada revisi akan dikembalikan ke panitia.
- d. Setelah disetujui oleh Wakil Rektor Bidang Kemahasiswaan maka dikembalikan lagi ke BAKA.
- e. Setelah itu panitia boleh melakukan publikasi dan pelaksanaan kegiatan.
- f. Setelah kegiatan selesai berjalan maka dilakukan pembuatan laporan pertanggungjawaban kegiatan.
- g. Setelah LPJ disetujui oleh Lembaga Kemahasiswaan terkait maka dimasukkan ke BAKA untuk di proses.
- h. Setelah dari BAKA akan diberikan ke Wakil Rektor Bidang Kemahasiswaan untuk disetujui, kalau ada revisi akan dikembalikan ke panitia.
- i. Setelah disetujui maka dikembalikan ke BAKA lagi.

*2.1.2. Tingkat Fakultas dan Program Studi/ Program*  Proses pengajuan proposal kegiatan dan LPJ kegiatan tingkat Fakultas dan Program studi/Program melibatkan beberapa pihakpihak terkait yaitu Unit Lembaga Kemahasiswaan Terkait (BPMF dan HIMA), Biro Administrasi Kemahasiswaan dan Alumni, dan Wakil Dekan. Berikut adalah Alur pengajuan proposal kegiatan dan LPJ kegiatan :

- a. Panitia Membuat Proposal Kegiatan dan disetujui oleh Lembaga Kemahasiswaan terkait ditingkat Program/ Program Studi.
- b. Proposal dimasukkan ke BPMF untuk diperiksa dan disetujui. Kalau ada revisi akan dikembalikan ke panitia.
- c. Setelah disetujui Proposal dimasukkan ke BAKA untuk diproses.
- d. Setelah dari BAKA dimasukkan ke Wakil Dekan di Fakultas terkait, kemudian diperiksa, kalau ada revisi akan dikembalikan ke panitia.
- e. Setelah disetujui oleh Wakil Dekan di Fakultas terkait maka dikembalikan lagi ke BAKA.
- f. Panitia boleh melakukan publikasi dan pelaksanaan kegiatan.
- g. Setelah kegiatan selsei berjalan maka dilakukan pembuatan laporan pertanggungjawaban kegiatan.
- h. Setelah LPJ disetujui oleh Lembaga Kemahasiswaan terkait ditingkat Program studi/Program tersebut maka di masukkan ke BPMF untuk diperiksa dan disetujui.
- i. Setelah LPJ disetujui oleh BPMF maka dimasukkan ke BAKA untuk di proses.
- j. Setelah dari BAKA akan diberikan ke Wakil Dekan di Fakultas terkait untuk disetujui, kalau ada revisi akan dikembalikan ke panitia.
- k. Setelah disetujui maka dikembalikan ke BAKA lagi.

## **2.2 PHP**

PHP adalah akronim rekursif untuk PHP: Hypertext Preprocessor. PHP merupakan bahasa yang didesain untuk pengembangan web tapi juga digunakan sebagai tujuan umum bahasa pemrograman. Sekarang PHP dipakai pada lebih dari 244 juta websites dan 2.1 juta web server. PHP ditemukan oleh Rasmus Lerdorf pada tahun 1995. Rerefensi implementasi dari PHP sekarang diproduksi oleh The PHP Group.

PHP ini ditafsirkan oleh web server dengan modul PHP processor yang akan menghasilkan halaman web. Perintah PHP bisa langsung dimasukkan dalam dokumen HTML dari pada memanggil file eksternal untuk memproses data. Ini juga berevolusi dengan mempunyai kemampuan untuk memasukkan command-line interface dan bisa digunakan sebagai aplikasi grafik yang berdiri sendiri.[5]

## **2.3 Google Maps**

Google Maps adalah layanan gratis Google yang cukup popular. Anda dapat menambahkan fitur Google Maps dalam web anda sendiri dengan Google Maps API. Google Maps API adalah library JavaScript. Menggunakan/memprogram Google Maps API sangat mudah. Yand anda butuhkan adalah pengetahuan tentang HTML dan JavaScript, serta koneksi Internet. Dengan menggunakan Google Maps API, anda dapat menghemat waktu dan biaya anda untuk membangun aplikasi peta digital yang handal, sehingga anda dapat focus hanya pada data-data anda. Biarkan data peta-peta dunia menjadi urusan Google saja. [4]

## **2.4 Sql Server**

*Microsoft SQL Server* merupakan produk *RDBMS* yang dibuat oleh *Microsoft*. *SQL Server* memiliki Bahasa kueri utamanya yaitu *Transact-SQL* yang merupakan implementasi dari *SQL Standar ANSI/ISO* yang digunakan oleh *Microsoft* dan *Sybase*. Pada Umumnya *SQL Server* digunakan didunia bisnis yang memiliki basis data berskala kecil sampai dengan menengah, tetapi kemudian berkembang dengan digunakannya *SQL Server* pada basis data besar. *Microsoft SQL Server* juga mendukung *ODBC (Open Database Connectivity)*, dan mempunyai *driver JDBC* untuk bahasa pemrograman *java*. Fitur yang lain dari SQL Server adalah kemampuannya untuk membuat basis data *mirroring dan clustering.* [3]

## **2.5 AJAX**

*AJAX* merupakan tenik untuk membuat tampilan lebih cepat dan dinamis. *AJAX* memungkinkan tampilan dapat melakukan update dengan cara bertukar data dalam jumlah kecil. Keuntungan dalam menggunakan AJAX adalah dapat melukan *reload* pada suatu bagian pada tampilan tanpa harus me-*refresh* seluruh halaman. [6]

## **2.6 Youtube API**

IFrame Player API memungkinkan untuk memasukkan sebuah pemutar video Youtube pada sebuah website dan mengaturnya menggunakan JavaScript. IFrame API berbeda dengan Flash dan JavaScript player API yang keduanya melibatkan melakukan *embed* objek Flash pada halaman *web.* IFrame API melakukan *posting* sebuah *content* kepada tag <iframe> pada halaman *web.*  Cara ini memberikan fleksibilitas lebih dari API yang ada sebelumnya karena memungkinkan Youtube untuk melayani HTML5 daripada Flash Player untuk perangkat *mobile* yang tidak mendukung Flash.[1]

## **2.7 SOAP (Simple Object Access Protocol)**

*SOAP (Simple Object Access Protocol)* merupakan standar untuk bertukar pesan berbasis *XML* melalui jaringan komputer atau sebuah jalan untuk program yang berjalan pada suatu sistem operasi (OS) untuk berkomunikasi dengan program pada *OS* yang sama maupun berbeda dengan menggunkan *HTTP* dan *XML* sebagai mekanisme untuk pertukaran data.

*SOAP* menspesifikkan secara jelas bagaimana cara untuk meng*encode header HTTP* dan *file XML* sehingga program pada suatu komputer dapat memanggil program pada komputer lain dan mengirimkan informasi, dan bagaimana program yang dipanggil memberikan tanggapan.

*SOAP* adalah *protocol* ringan yang ditujukan untuk pertukaran informasi struktur pada lingkup terdistribusi. *SOAP* menggunakan teknologi *XML* untuk mendefinisikan rangka kerja pemesanan terekstensi dimana menyediakan kontruksi pesan yang dapat dipertukarkan pada protocol berbeda. Rangka kerja dirancang bebas dari model pemrograman dan spesifikasi implementasi semantic.[2]

## **3. DESAIN SISTEM DAN ANALISA 3.1 DFD**

Bentuk detail dari *diagram context* adalah *Data Flow Diagram level* 0. Dalam *DFD Level* 0 *Website* Evaluasi dan Publikasi kegiatan Lembaga Kemahasiswaan terbagi menjadi 5 proses yaitu 1.proses publikasi kegiatan, 2. proses evaluasi kegiatan, 3.proses *input* peserta kegiatan dan 4.proses *notifikasi email*, dan 5.proses *input* panitia. Seperti yang terlihat pada Gambar 1.

## x **Proses 1 : Publikasi kegiatan**

User panitia memberikan *input* data *create* publikasi kegiatan ke proses publikasi kegiatan. Selanjutnya, proses publikasi kegiatan memberikan *Output* data *request approve* kegiatan ke *user* admin. Kemudian *user* admin memberikan *output* data *approve* publikasi kegiatan ke proses publikasi. Ketika sudah di*approve* maka sistem memberikan data *view* publikasi kegiatan ke *user* mahasiswa, dan *user Guest*. Apabila mahasiswa ingin mem*bookmark.* maka dapat dilakukan *addbookmark*.

#### x **Proses 2 : Proses evaluasi kegiatan**

User panitia memberikan *input* data *create* laporan kegiatan pada proses evaluasi kegiatan. Selanjutnya, data *create* laporan kegiatan ini akan langsung tersimpan dalam tabel kegiatan yang ada di*database*. Pada prosesnya, tidak memerlukan *approve* lagi karena sudah di *approve* waktu user panitia *input* publikasi kegiatan. Selanjutnya, proses memberikan *output* data *view* laporan kegiatan ke *user* mahasiswa dan *user guest*. Disamping itu, *proses* juga mengambil data peserta untuk memberikan hak akses bagi peserta kegiatan untuk mengisi rating dan *comment* evaluasi. Selanjutnya user mahasiswa yaitu peserta kegiatan memberikan data *input* comment evaluasi dan data *input* rating ke proses evaluasi. Data tersebut akan dikirimkan ke tabel data peserta dan tabel rating evaluasi yang ada di database. Selanjutnya proses memberikan *output* data *view comment* evaluasi ke *user* panitia kegiatan dan *user admin*. *User* admin dapat memberikan *input* data *delete* comment kegiatan ke proses. Untuk lebih jelasnya dapat dilihat pada Gambar 3. 2. *Data Flow Diagram Level 0.*

### x **Proses 3 : Input peserta kegiatan**

User panitia mengirimkan data *input* peserta ke proses, selanjutnya proses mengirimkan *output* ke Tabel data peserta dalam *database* dan data peserta secara otomatis tersimpan.

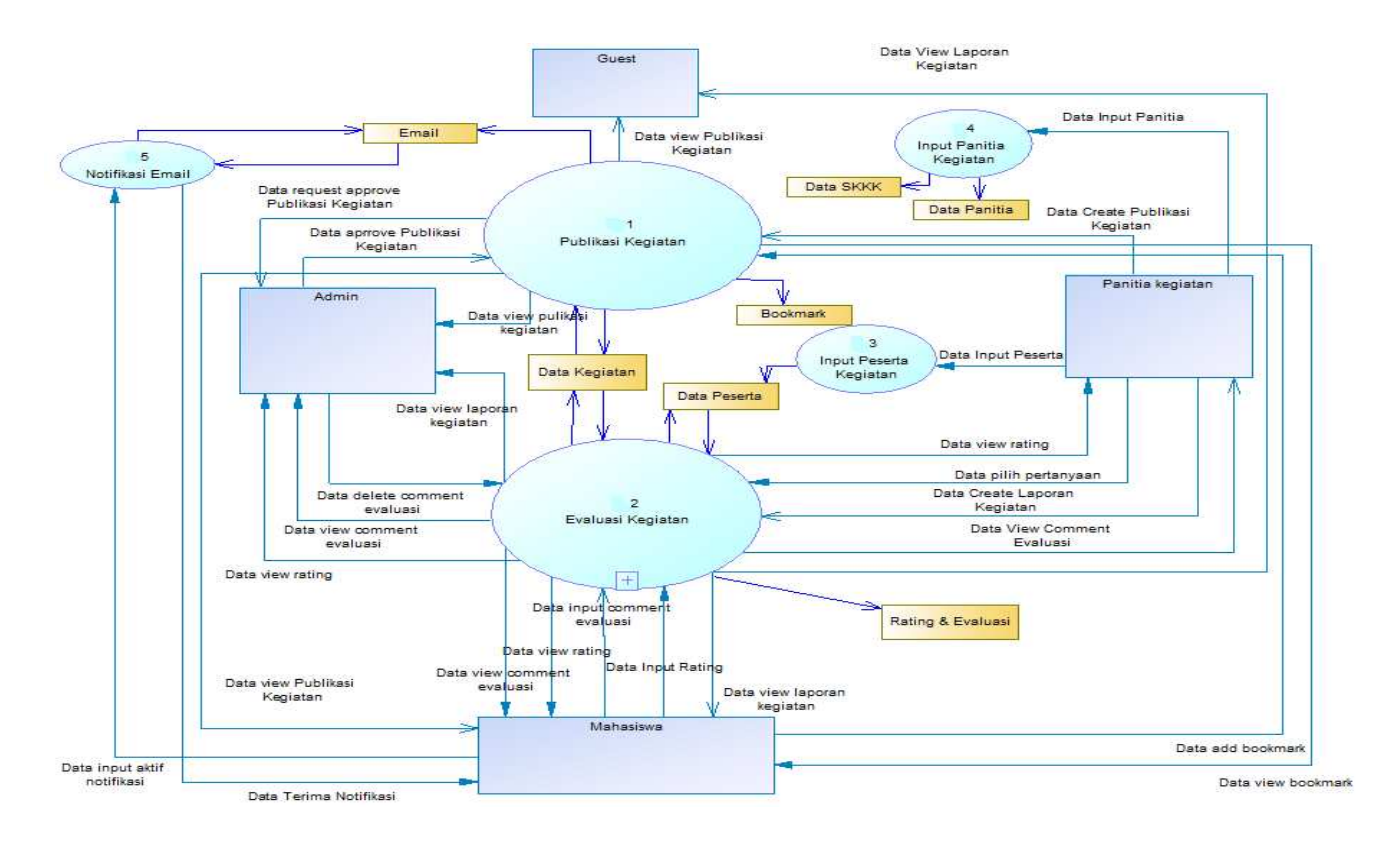

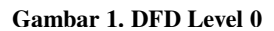

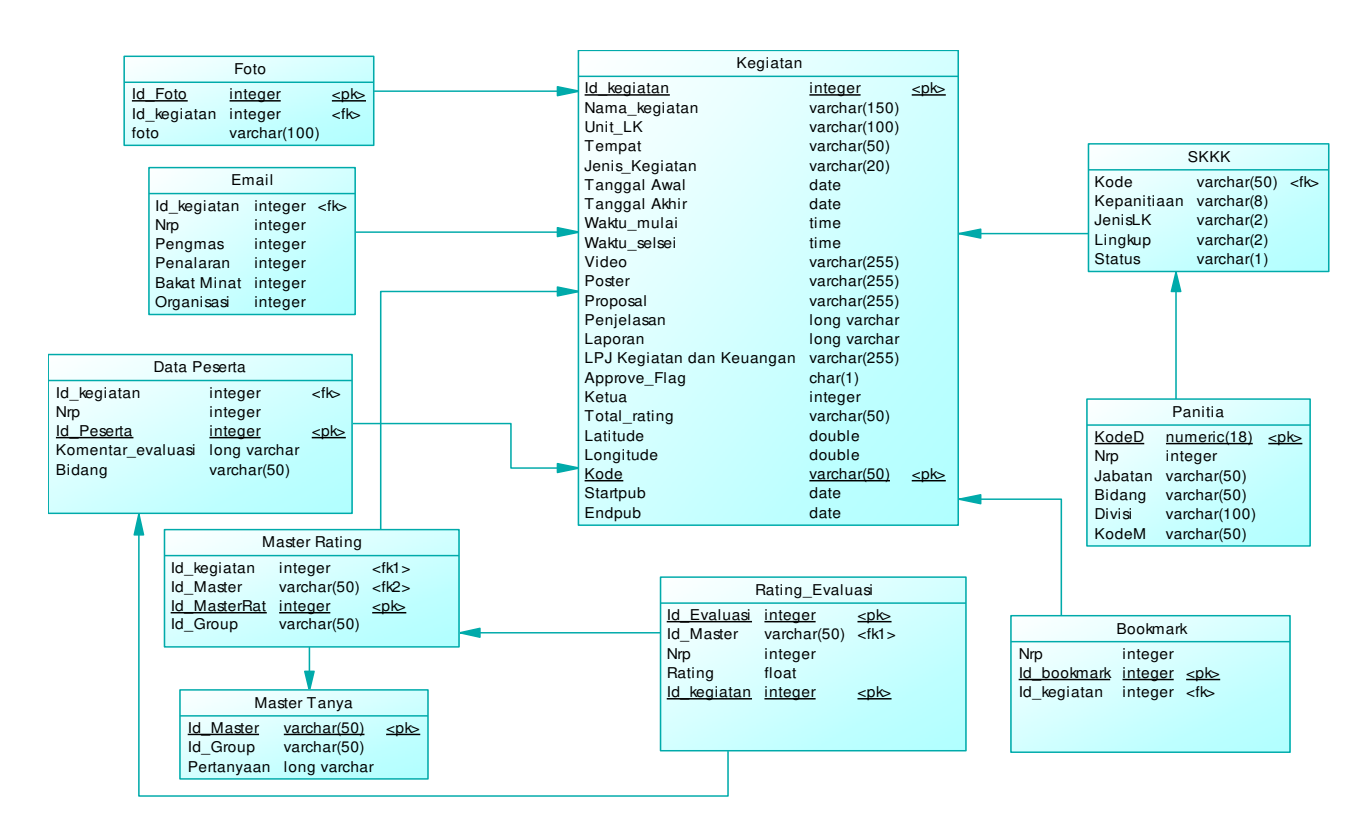

#### x **Proses 4 : Input panitia kegiatan**

Tujuan ditambahkan *fitur* ini adalah karena prosedur di BAKA untuk pengajuan skkk harus bersamaan dengan pesertanya juga. Sehingga website ini perlu ditambah fitur untuk *input* kepanitiaan. Adapun langkah-langkahnya sebagai berikut. User panitia mengirimkan data input panitia ke proses. Proses mengirimkan data panitia pada database skkk dan database data panitia

#### x **Proses 5 : Notifikasi email**

User mahasiswa mengirimkan data input aktif notifikasi kedalam proses. Proses mengirimkan data input aktif notifikasi kedalam database email. Selanjutnya, setiap ada user panitia yang login dan memasukkan publikasi secara otomatis maka terlebih dulu mengecek apakah dalam Tabel email terdapat nrp tertentu untuk notifikasi. Kalau ada akan terkirimkan data terima notifikasi kepada user mahasiswa.

## **3.2 ERD**

#### x **Tabel Kegiatan**

Tabel Kegiatan merupakan tabel yang digunakan untuk menyimpan Data Kegiatan Lembaga Kemahasiswaan Serta didalamnya juga terdapat field untuk publikasi dan evaluasi kegiatan. Detail dari tabel kegiatan terdapat pada Tabel 1. Kegiatan.

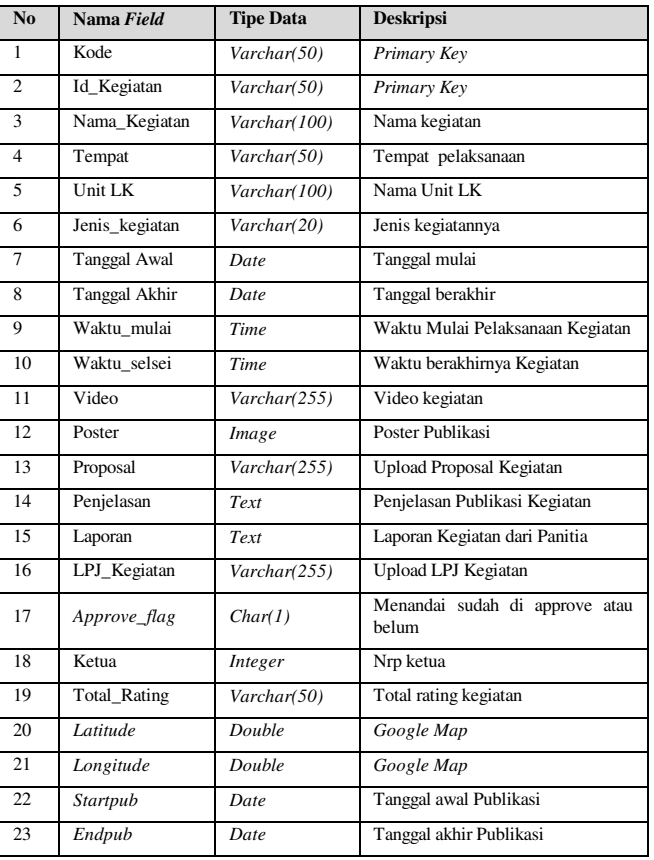

#### **Tabel 1. Tabel Kegiatan**

#### x **Tabel** *Email*

Tabel *Email* merupakan Tabel yang digunakan untuk menyimpan *user* yang ingin mendapatkan notifikasi menggunakan *php mailer* setiap ada kegiatan di*input*.. Detail dari Tabel *Email* terdapat pada Tabel 2. *Email*.

#### **Tabel 2. Tabel** *Email*

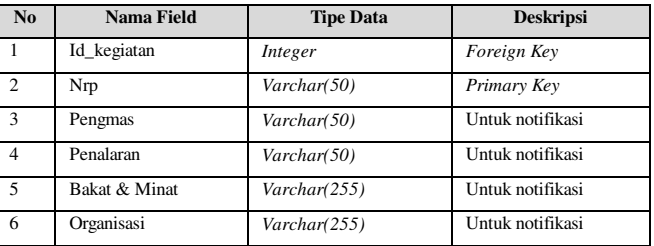

#### x **Tabel Data Peserta**

Tabel Data Peserta merupakan tabel yang digunakan untuk menyimpan data peserta yang mengikuti Suatu kegiatan. Yang mana peserta tersebut juga dapat memberikan komentar evaluasi terhadap kegiatan yang mereka ikuti. Detail dari tabel peserta terdapat pada tabel 3.3. Tabel Data Peserta

**Tabel 3. Tabel Data Peserta** 

| No             | Nama Field  | <b>Tipe Data</b> | <b>Deskripsi</b>                          |
|----------------|-------------|------------------|-------------------------------------------|
|                | Id kegiatan | Integer          | Foreign Key                               |
| $\mathcal{D}$  | Nrp         | Integer          | Nrp mahasiswa                             |
| 3              | Id Peserta  | Integer          | Primary Key                               |
| $\overline{4}$ | Komentar    | Long varchar     | Evaluasi<br>Komentar<br>terhadap Kegiatan |
| 5              | Bidang      | Varchar(50)      | Untuk input skkk                          |

#### x **Tabel** *Bookmark*

Tabel *Bookmark* merupakan tabel yang digunakan untuk menyimpan data *bookmark*. Detail dari tabel bookmark terdapat pada Tabel 4. *Bookmark.*

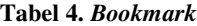

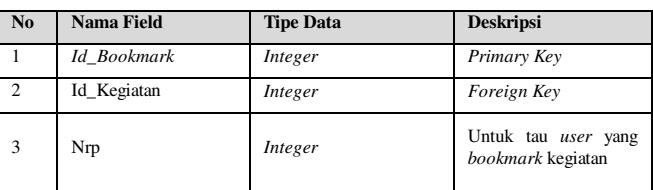

#### x **Tabel Rating***\_***Evaluasi**

Tabel Rating dan Evaluasi merupakan tabel yang digunakan untuk menyimpan *rating* yang diberikan oleh peserta kegiatan terhadap Laporan kegiatan. Detail dari tabel *rating* and Evaluasi terdapat pada Tabel 5. *Rating and* Evaluasi.

**Tabel 5. Tabel Rating\_Evaluasi** 

| N <sub>0</sub> | <b>Nama Field</b> | <b>Tipe Data</b> | <b>Deskripsi</b>                                           |
|----------------|-------------------|------------------|------------------------------------------------------------|
|                | Nrp               | Varchar(50)      | Foreign Key 2                                              |
| $\overline{2}$ | Id Evaluasi       | Integer          | Primary Key                                                |
| 3              | Id Master         | Varchar(50)      | Foreign Key 1                                              |
| $\overline{4}$ | Nilai Rating      | Double           | setiap<br>Nilai<br>Rating<br>pertanyaan yang diisi<br>user |
| 5              | Id_Kegiatan       | Varchar(50)      | Foreign Key 3                                              |

#### x **Tabel Master Tanya**

Tabel Master Tanya merupakan tabel yang digunakan untuk menyimpan master pertanyaan Evaluasi Kegiatan. Detail dari tabel master tanya terdapat pada Tabel 6. Master tanya.

### **Tabel 6. Tabel Master tanya**

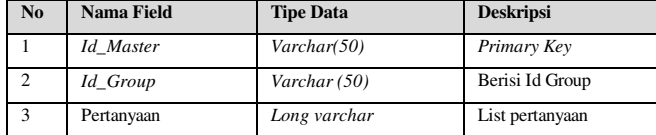

#### x **Tabel** *Master Rating*

Tabel *master rating* merupakan tabel yang digunakan untuk menyimpan pertanyaan yang sudah dipilih dari tabel master pertanyaan. Detail dari tabel master pertanyaan terdapat pada Tabel 7. Master Rating.

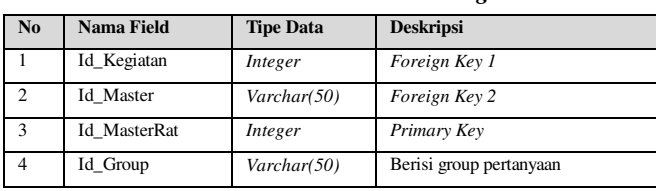

#### **Tabel 7.** *Master Rating*

#### **Tabel SKKK**

Tabel SKKK merupakan tabel yang digunakan untuk menyimpan data yang akan dikirimkan ke server SKKK. Detail dari tabel skkk terdapat pada Tabel 8. SKKK.

| No             | <b>Nama Field</b> | <b>Tipe Data</b> | <b>Deskripsi</b>               |
|----------------|-------------------|------------------|--------------------------------|
|                | Kode              | Varchar(50)      | Primary Key                    |
| $\overline{2}$ | Kepanitiaan       | Varchar(8)       | Berisi value untuk skkk online |
| 3              | Jenis LK          | Varchar(2)       | Berisi value untuk skkk online |
| $\overline{4}$ | Lingkup           | Varchar(2)       | Berisi value untuk skkk online |
| -5             | Status            | Varchar(1)       | Berisi value untuk skkk online |

**Tabel 8. Tabel SKKK** 

#### x **Tabel Panitia**

Tabel Panitia merupakan tabel yang digunakan untuk menyimpan Nrp panitia kegiatan dan Jabatan yang akan digunakan untuk mengrimkan data panitia untuk memperoleh SKKK. Detail dari tabel panitia terdapat pada Tabel 9. Tabel Panitia.

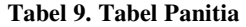

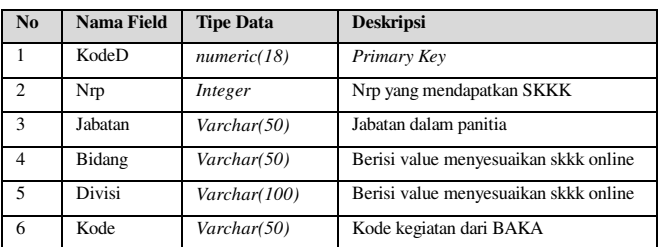

#### **Tabel Foto**

Tabel foto merupakan tabel yang digunakan untuk menyimpan Seluruh foto kegiatan yang disimpan kedalam database. Detail dari tabel foto terdapat pada Tabel 10. Tabel Foto.

**Tabel 10. Tabel Foto** 

| N <sub>0</sub> | Nama Field  | <b>Tipe Data</b> | <b>Deskripsi</b> |
|----------------|-------------|------------------|------------------|
|                | Id Foto     | Integer          | Primary Key      |
|                | Id kegiatan | Integer          | Foreign Key      |
|                | Foto        | Varchar(100)     | Berisi Nama Foto |

## **4. PENGUJIAN SISTEM**

#### **4.1 Pengujian Fitur Login**

Untuk login maka *user* harus memasukkan nrp dan password Pada form login seperti yang terlihat pada Gambar 3.

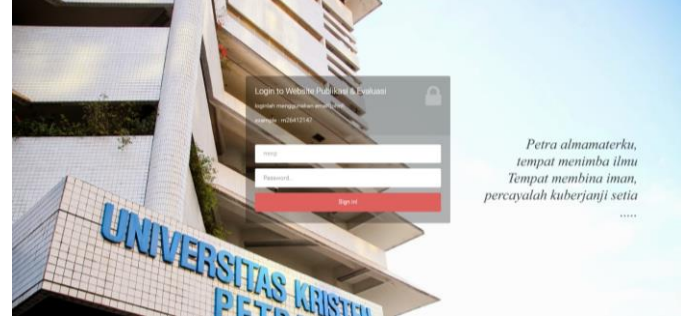

**Gambar 3. Halaman Login** 

Apabila benar maka user akan masuk ke halaman awal mahasiswa. Seperti yang terlihat pada Gambar 5.

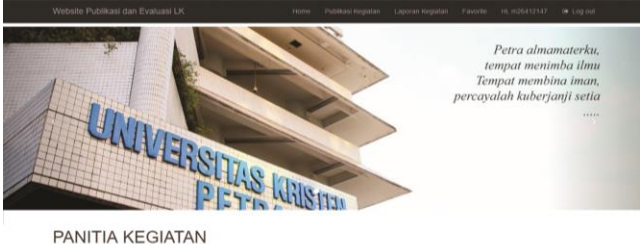

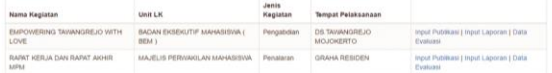

PESERTA KEGIATAN

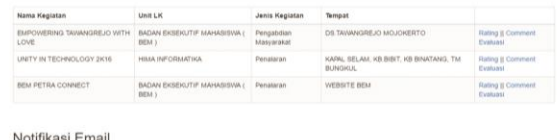

#### **Gambar 4. Halaman awal mahasiswa**

#### **4.2 Uji Coba Program oleh User**

Berdasarkan uji coba yang dilakukan kepada 11 *user* yang merupakan anggota LK dan kongres mahasiswa dengan mengisi kuesioner yang diberikan, maka didapat hasil yang ditunjukkan oleh Tabel 11. Hasil Kuesioner.

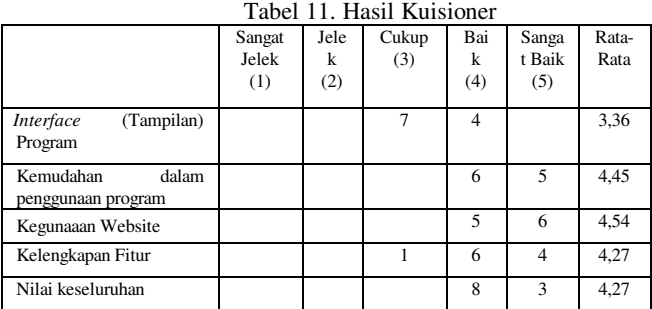

## **5. KESIMPULAN DAN SARAN**

Bab ini membahas tentang kesimpulan dan saran untuk implementasi Website Publikasi dan Evaluasi Kegiatan Lembaga Kemahasiswaan

## **5.1 Kesimpulan**

Setelah membuat Website Publikasi dan Evaluasi kegiatan Lembaga Kemahasiswaan ini dapat diambil beberapa kesimpulan yaitu:

- x Dengan adanya *website* ini, mahasiswa dapat mencari publikasi kegiatan apabila SKKK mereka pada jenis kegiatan tertentu masih belum mencapai *standard*.
- x Mahasiswa dapat mencari kegiatan mana yang memiliki Rating terbaik.
- x Berdasarkan Uji coba program oleh *user* (pengurus Lembaga Kemahasiswaan) terkait kemudahan dalam penggunaan program, kegunaan aplikasi, kelengkapan *fitur*, manfaat, dan nilai keseluruhan memiliki rata-rata 4,27(baik) dan untuk *interface* hasil rata-ratanya 3,36(cukup).

## **5.2 Saran**

Saran yang dapat diberikan untuk pengembangan program lebih jauh adalah sebagai berikut:

x Kegiatan dengan *Top Rating* tertinggi bisa ditampilkan di halaman utama Website Universitas Kristen Petra sebagai publikasi Kemahasiswaan.

x Ketika Admin panitia sudah *input* publikasi alangkah baiknya posternya juga bisa secara langsung ditampilkan di DIVO.

## **6. DAFTAR PUSTAKA**

- [1] Developers.2015.*Youtube IFrame Player API.* Retrived June 1, 2015 from https://developers.google.com/youtube/iframe\_api\_refere nce
- [2] Feridi .2016. Mengenal SOAP Web Service. Retrieved March 07, 2016 from https://www.codepolitan.com/mengenal-soap-webservices/
- [3] Setiawan, S .2016. Inilah penjelasan database dan perangkat lunak yang digunakan. Retrieved March 3, 2016 from http://www.gurupendidikan.com/inilahpenjelasan-database-dan-perangkat-lunak-yang-digunakan/
- [4] Shodiq, A. (n.d.). Retrieved 30 May 2015, from http://yuliana.lecturer.pens.ac.id/Google%20Maps%20A PI/Buku/Tutorial%20Google%20Maps%20API.pdf
- [5] The PHP Group.2016. *What is php?*. Retrieved 2016 from http://php.net/manual/en/intro-whatis.php
- [6] W3schools.2015. *AJAX Introduction*. Retrieved March 10, 2015 from http://www.w3schools.com/Ajax/ajax\_intro.asp